## INSTITUTO NACIONAL DE PESQUISAS ESPACIAIS CENTRO DE CIÊNCIA DO SISTEMA TERRESTRE

Tutorial sobre o NCAR Command Language (NCL)

Guilherme Martins [guilherme.martins@inpe.br](file:guilherme.martins@inpe.br) [jgmsantos@gmail.com](file:jgmsantos@gmail.com) <http://guilhermemartins.hd1.com.br/>

> Cachoeira Paulista - SP 10 de maio de 2013

Última atualização:  $23/05/2013$ .

# Sumário

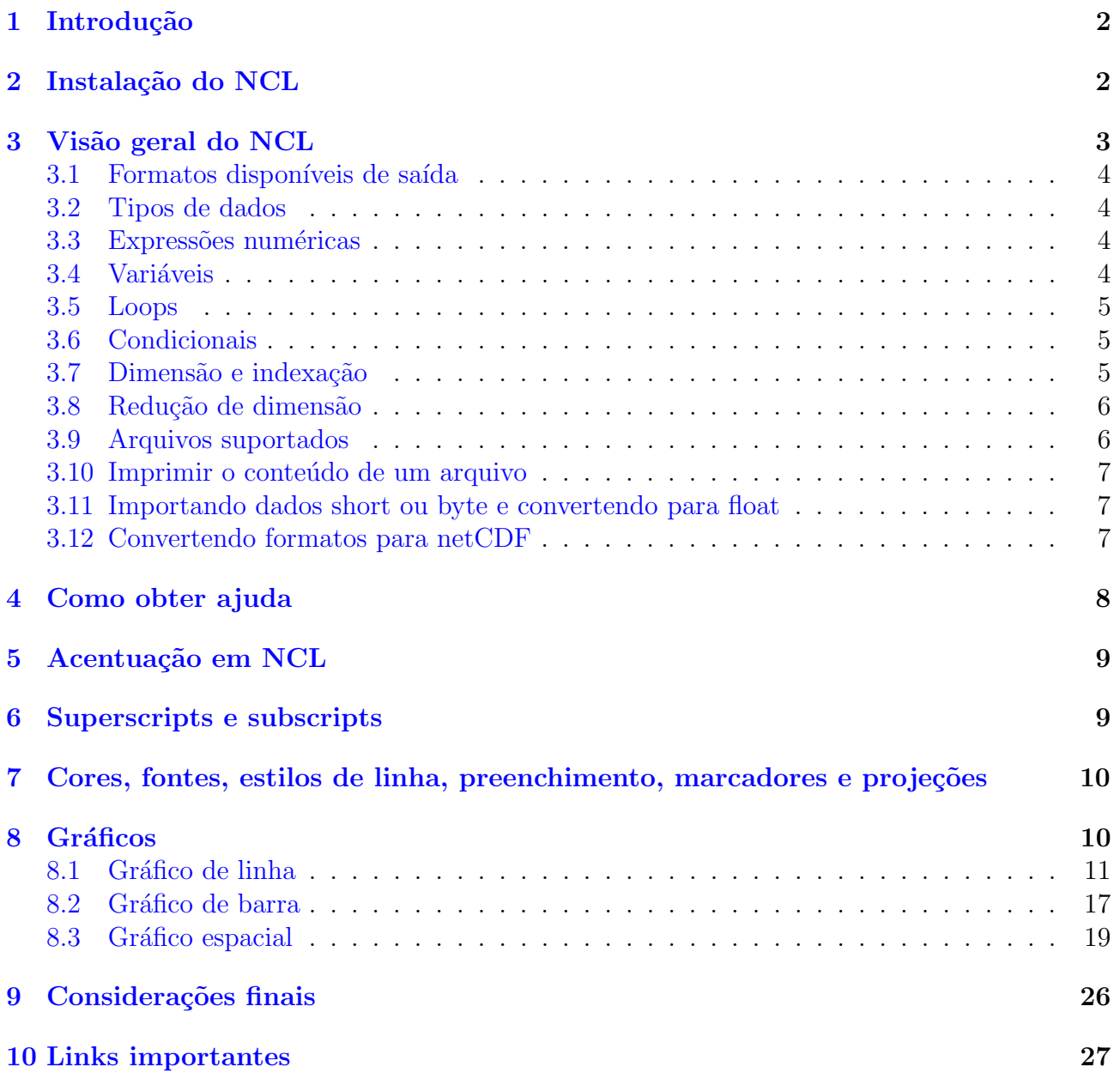

# <span id="page-2-0"></span>1 Introdução

Dentre as ferramentas de trabalho para visualizar e manipular dados meteorológicos, o NCAR Command Language ou simplesmente NCL tem se mostrado uma ferramenta altamente poderosa com suas diversas funções, scripts e uma infinidade de opções disponíveis no site do [NCL](http://www.ncl.ucar.edu/) para manipular e visualizar dados dos mais variados tipos. E o melhor de tudo, o *software* é grátis. Além disso, a excelente lista de discussão onde os usuários estão sempre prontos a ajudar quem precisa ´e fantastica. Claro que existem outras ferramentas al´em do NCL, mas ao meu ver ´e sem dúvida uma das melhores que já tive acesso e portanto, aconselho quem estiver interessado em usá-lo que vá em frente que a satisfação é garantida.

Esse tutorial serve como apoio e soma-se aos existentes na internet como o manual produzido pelo Mateus Teixeira que está disponível no link abaixo.

[http://www.ncl.ucar.edu/Document/Manuals/ncl](http://www.ncl.ucar.edu/Document/Manuals/ncl_ptBR.pdf) ptBR.pdf.

# <span id="page-2-1"></span>2 Instalação do NCL

## O NCL usado neste tutorial foi instalado no Ubuntu 32 bits, para demais distribuições Linux verificar possíveis dependências.

Para realizar o download do NCL clique no link [http://www.earthsystemgrid.org/home.htm.](http://www.earthsystemgrid.org/home.htm) Em seguida, clique em Login que está no canto superior direito da página. Ao acessar a página com o seu usuário e senha após criar seu usuário caso você não possua, clique em NCL: **NCAR Command Language** que está logo abaixo. Com isso, serão mostradas várias versões do NCL. Para essa instalação será utilizada a versão **NCL Version 6.1.2**. Utilize a versão pré-compilada, pois dessa forma, não será necessária a instalação de pacotes adicionais.

Selecione a versão NCL Version 6.1.2 precompiled binaries, OPeNDAP-enabled que ´e suficiente para processar dados e gerar gr´aficos. Logo em seguida, clique em Download Files. Aceite o termo de uso e depois clique em Download individual files. Estarão disponpiveis várias versões do NCL.6.1.2. E qual devo usar no meu Linux? Digite no seu terminal gcc -v para saber qual versão do gcc está instalada no seu Linux. Lembre-se de antes realizar uma atualiação do seu sistema Linux para evitar conflitos de bibliotecas. No meu caso, a versão do gcc instalada é a 4.6.3. Sendo assim, utilizarei a versão ncl ncarg-6.1.2.Linux\_Debian6.0\_i686\_gcc445.tar.gz que é a mais próxima da versão do gcc instalada no meu computador. Só um detalhe, o **i686** quer dizer sistema de 32 bits que é o sistema utilizado nesse tutorial.

Após realizar o download do arquivo acima, crie uma pasta chamada non em /usr/local. Use o sudo mkdir ncarg pois precisará de permissão de root. Em seguida, descompacte o arquivo fazendo:

### tar -zxvf ncl ncarg-6.1.2.Linux Debian6.0 i686 gcc445.tar.gz

Serão criados os diretórios: bin, lib e include

Copie esses diretórios para **/usr/local/ncarg**. Como é um diretório fora do seu **home**, será necessário copiar com permissão de root, então proceda da seguinte forma:

## sudo cp -r bin lib include /usr/local/ncarg/

Estamos quase lá!

Clique em <http://www.ncl.ucar.edu/Document/Graphics/hluresfile> e salve o arquivo no seu home com o nome de .hluresfile. Perceba que não tem extensão alguma. O ponto na frente do arquivo diz que é um arquivo oculto do sistema. Esse arquivo é de configuração do NCL que pode alterar o tamanho da tela, tipo de fonte usada, cor e etc. Fica a critério do usuário explorar suas características. Clique em <http://www.ncl.ucar.edu/Document/Graphics/hlures.shtml> para ler sobre a descrição desse arquivo.

No seu home, digite ls -a para visualizar os arquivos ocultos do sistema. Procure pelo arquivo .bashrc. Adicione as linhas abaixo:

### export NCARG ROOT=/usr/local/ncarg/

E na variável PATH adicione: \$NCARG\_ROOT/bin

Agora, vamos testar se o NCL foi instalado corretamente.

No seu terminal, digite o comando abaixo:

### ng4ex gsun01n

Tem que aparecer uma sequência de imagens, isso é um script teste para saber se o NCL foi instalado corretamente.

Para rodar o NCL, apenas digite ncl no seu terminal e para sair, digite quit ou exit.

Agora sim, façam suas figuras em alta qualidade gráfica (eps, ps, epsi, pdf e png) que a satisfação será garantida.

Divirtam-se!

# <span id="page-3-0"></span>3 Visão geral do NCL

É fortemente aconselhável que o usuário tenha sempre em mãos o tutorial em português criado pelo Mateus Teixeira ( [http://www.ncl.ucar.edu/Document/Manuals/ncl](http://www.ncl.ucar.edu/Document/Manuals/ncl_ptBR.pdf) ptBR.pdf) e acesso a internet para tirar dúvidas no site oficial do NCL [\(http://www.ncl.ucar.edu\)](http://www.ncl.ucar.edu/).

A ideia desse tópico é dar uma visão geral sobre o NCL. Por isso, dúvidas mais específicas podem ser obtidas no site [http://www.ncl.ucar.edu/.](http://www.ncl.ucar.edu/)

O NCL é uma linguagem de programação interpretada com a função de acessar, analisar e visualizar dados ambientais. Uma excelente dica ´e acessar o site abaixo para ser ter uma ideia do volume de informações que o NCL disponibiliza.

[http://www.ncl.ucar.edu/Document/Manuals/Ref](http://www.ncl.ucar.edu/Document/Manuals/Ref_Manual/) Manual

# <span id="page-4-0"></span>3.1 Formatos disponíveis de saída

Há seis tipos de saídas disponíveis em NCL: ncgm (NCAR computer graphics metafile), ps (postscript), eps (encapsulated postscript, contains a bounding box), epsi (encapsulated postscript with a bitmap preview), pdf, X11 window e png.

### Exemplo:

```
wks = gsn\_open_wks("pdf", "none\_figura")
```

```
wks_2 = gsn\_open_wks("ps", "none\_figura")
```
# <span id="page-4-1"></span>3.2 Tipos de dados

**Numéricos:** double (64 bits), float (32 bits), long (32 ou 64 bits), integer (32 bits), short (16 bits), byte (8 bits), números complexos não são suportados.

Não-numéricos: string, character, graphic, file, logical, list.

# <span id="page-4-2"></span>3.3 Expressões numéricas

### Operadores algébricos:

- + soma (também pode ser usado para concatenação)
- subtração
- ∗ multiplicação
- ∧ exponenciação
- % m´odulo
- $\#$  multiplicação de matrizes
- >,< maior que, menor que

### Operadores lógicos:

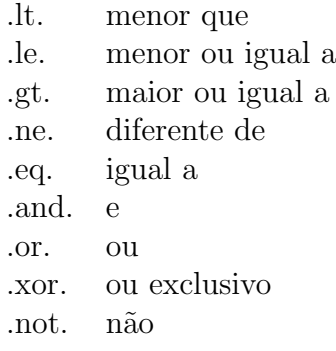

# <span id="page-4-3"></span>3.4 Variáveis

O nome das variáveis no NCL deve começar com caracter alfanumérico e pode conter mistura de números e letras. O símbolo underscore " " é permido na criação de variáveis.

# <span id="page-5-0"></span>3.5 Loops

Há dois tipos de loops em NCL: o do while e o do.

```
\bf{do} \; n = \text{início}, \text{fin}, \text{incremento}{\text{-}opcional}[sentenca(s)]end do; observe que há espaço
do while (expressão escalar lógica)
        [sentenca(s)]
```
end do

# <span id="page-5-1"></span>3.6 Condicionais

Como em outras linguaguens de programação usa-se em NCL duas estruturas de if. São elas: if-then e if-then-else.

```
if (expressão escalar lógica) then
      [sentença(s)]end if
if (expressão escalar lógica) then
      [sentenca(s)]else
      [sentença(s)]end if
```
# <span id="page-5-2"></span>3.7 Dimensão e indexação

Há duas formas de indexar arranjos em NCL. A forma **padrão** e a **coordenada**. O índice inicia em 0 e terminam em N-1. As dimensões mais a direita variam mais rápidamente, enquanto que, as dimens˜oes mais a esquerda variam mais lentamente. Os arranjos possuem a sguinte forma:

### início:fim:incremento

**Exemplo1:** Supondo que a variável temperature  $(T)$  seja tridimensional, isto é, tempo, latitude e longitude. A forma padrão de selecionar determinada dimensão é feita da seguinte forma:

T ; seleciona toda a matriz de dados  $T(0, ..., 5)$  ; primeiro tempo (0), todas as latitudes (:), a cada 5 graus de longitude (::5)  $T(0,::-1,4:40)$ ; primeiro tempo  $(0)$ , inverte a latitude  $(:-1)$ , seleciona os índices 4 a 40 de longitude  $(4:40)$  $T(1,45,10:20)$ ; seleciona os dois primeiros tempos, latitude fixa no índice 45, e longitude variando de 10-20

Exemplo2: Outra forma de selecionar o dado é por meio da indexação por coordenadas. Nesse caso, deve-se usar o símbolo  $\{\ldots\}$ .

 $X = T(:,-20:20,90:290:2)$ 

Nesse caso, foram selecionados todos os tempos (:), latitude entre  $20^{\circ}$ S e  $20^{\circ}$ N e longitude de 90 a 290 variando de 2 em 2 graus.

# <span id="page-6-0"></span>3.8 Redução de dimensão

Ao fixar a dimensão de uma variável ocorre sua redução. Supondo que T seja do tipo  $T(nt, nz, ny, nx)$ :

 $T1 = T(5, ., 12, .)$ ; apenas nz e nx variam enquanto nt (5) e ny (12) estão fixos.  $T2 = T(:,:,:,0)$  ; apenas nt, nz e ny variam enquanto nx está fixo.

# <span id="page-6-1"></span>3.9 Arquivos suportados

O NCL ´e capaz de ler e manipular dados nos seguintes formatos: netCDF3 e 4, HDF4, HDF4- EOS, HDF5, HDF5-EOS, GRIB-1, GRIB-2, shapefile, CCM History Tape e ascii. Informações adicionais sobre esses formatos podem ser obtidas no link abaixo.

<http://www.ncl.ucar.edu/Document/Language/supported.shtml>

A abertura de um arquivo é feita usando a função *addfile*. Veja o exemplo abaixo.

### $x = addfile("none<u>$  $arquiv.sstatus)$ </u>

Onde:

 $\bf{x}$  é um nome dado pelo usuário para identificar o arquivo aberto. Pode ser informado o caminho completo ou o relativo,

nome arquivo.ext é o nome do arquivo com sua extensão (.nc, .cdf, .hdf, .hdfeos, .grb ou .grib1 e .ccm). A extens˜ao pode ser omitida que o NCL ´e capaz de identificar o arquivo a ser aberto e

status que pode ser "r" apenas para leitura de arquivos (há suporte para todos os tipos de arquivos), "c" criação de arquivos (somente netCDF e HDF4) e "w" para leitura e edição de arquivos (somente netCDF e HDF4).

### Exemplo:

### $a = addfile("temperatureanc", "r")$

A letra a receberá o conteúdo do arquivo aberto **temperatura.nc** que será lido apenas como leitura  $("r")$ .

E supondo que a variável desse arquivo tenha o nome de **temp**, para manipular essa variável usa-se o símbolo  $\rightarrow$ .

### Exemplo:

### $t=a$ ->temp

A partir de agora, qualquer cálculo deve ser feito com a variável **t** que contém todas as informações de temp. Essa será a nova variável de referência.

# <span id="page-7-0"></span>3.10 Imprimir o conteúdo de um arquivo

Para visualizar o conteúdo de um arquivo usa-se o comando print. Esse comando é bem similar ao ncdump -h. Dessa forma, o usuário é capaz de saber o nome da variável do arquivo, dimensões (tempo, nível vertical, latitude e longitude). Há também informações sobre o tipo de dado da variável, isto é, *float, interger, character ou double.* É possível extrair informações importantes com esse comando.

Não deixe de usar também o printVarSummary para mostrar informações sobre a variável do arquivo.

## Exemplo:

```
f = addfile ("../../arquivos/2000tar_1000hpa.nc", "r")
```
## print(f)

Outra forma de explorar o arquivo pode ser feita usando o ncl filedump.

# Uso: ncl filedump arquivo.nc ou ncl filedump arquivo.grb

Isso dependerá da extensão do seu arquivo.

### Exemplo:

Caso você tenha um arquivo netCDF e deseja ver o contéudo do mesmo, proceda da seguinte forma digitando no seu terminal Linux:

### ncl filedump 2000tar 1000hpa.nc

Com isso, será mostrado um resumo do seu arquivo.

# <span id="page-7-1"></span>3.11 Importando dados short ou byte e convertendo para float

Antes de abrir o seu arquivo, verifique se ele é do tipo short (usando o ncl filedump ou ncdump -h), caso positivo é bem provável que deva ser feita a conversão para float ou double. Isso dependerá do seu cálculo. Os dados do tipo **short** estão compactados e necessitam ser descompactados. Para isso, usa-se a função short2flt.

Exemplo: O arquivo uwnd.mon.mean.nc é do tipo short (visto com o ncdump -h). Foi preciso alterar para float para realizar os cálculos de interesse.

 $u = short2fft( a -> uwnd )$ 

# <span id="page-7-2"></span>3.12 Convertendo formatos para netCDF

Há uma ferramenta chamada ncl convert2nc que converte dados para netCDF. Para maiores informações acesse o site [http://www.ncl.ucar.edu/Document/Tools/ncl](http://www.ncl.ucar.edu/Document/Tools/ncl_convert2nc.shtml)\_convert2nc.shtml.

## Exemplo:

### ncl convert2nc chuva.grb

Converte o arquivo chuva.grb para chuva.nc.

Isso é um dos possíveis exemplos. Consulte o link acima.

O CDO tamb´em converte para netCDF por meio do comando:

cdo -f nc copy chuva.grb chuva.nc

# <span id="page-8-0"></span>4 Como obter ajuda

Ao criar o seu script n˜ao entre em pˆanico, mas antes de qualquer coisa, reveja seu arquivo no que diz respeito a abertura de arquivos, conversão de formatos, se o caminho está certo, falta de vírgula, ponto, parênteses. Após fazer checar esses passos, tente entender o erro que é mostrado na tela para depois solicitar apoio a lista de discussão do NCL.

Faça parte da lista acessando a página:

[http://www.ncl.ucar.edu/Support/email](http://www.ncl.ucar.edu/Support/email_lists.shtml) lists.shtml

Solicitando a inscrição do seu e-mail a lista ncl-talk@ucar.edu.

Esse tópico tem como objetivo ensinar a buscar ajuda e solução de problemas. É impossível inserir aqui todo o conteúdo porque há muita informação. Pretendo mostrar o pouco que sei para resolver alguns problemas que surgem na hora de criar o script.

Ao acessar a página do NCL [\(http://www.ncl.ucar.edu/index.shtml\)](http://www.ncl.ucar.edu/index.shtml) na parte superior à direita há **Support**. Os *links* que recomendo para quem está começando são:

[http://www.ncl.ucar.edu/Training](http://www.ncl.ucar.edu/Training/)

[http://www.ncl.ucar.edu/Training/Workshops](http://www.ncl.ucar.edu/Training/Workshops/)

<http://www.ncl.ucar.edu/Training/Workshops/Scripts>

Nesses links há scripts prontos e explicação detalhada de cada um deles com os resultados e a possibilidade de realizar o download dos mesmos.

Outro *link* interessante  $\acute{e}$  o [http://www.ncl.ucar.edu/Document/Functions/list](http://www.ncl.ucar.edu/Document/Functions/list_alpha.shtml)\_alpha.shtml que contém os links abaixo:

[http://www.ncl.ucar.edu/Document/Functions/list](http://www.ncl.ucar.edu/Document/Functions/list_alpha.shtml) alpha.shtml

[http://www.ncl.ucar.edu/Document/Functions](http://www.ncl.ucar.edu/Document/Functions/)

### [http://www.ncl.ucar.edu/Document/Functions/list](http://www.ncl.ucar.edu/Document/Functions/list_type.shtml)\_type.shtml

Nos *links* stão disponíveis todas as funções para manipulação e cálculo de diversos parâmetros (climatologia, EOF, anomalia, correlação, dentre outros).

Um dos meus *links* preferidos é [http://www.ncl.ucar.edu/Applications/.](http://www.ncl.ucar.edu/Applications/) Nesse *link* estão todos os exemplos para geração dos mais variados tipos de gráficos e manipulação de dados.

Com essas dicas, o usuário é capaz de gerar e processar dados usando o NCL. É necessário explorar o site para buscar o que se deseja.

# <span id="page-9-0"></span>5 Acentuação em NCL

Para inserir acentos em NCL no caso de figuras geradas em português, o Mateus Teixeira desenvolveu um esquema de acentuação que está disponível no link abaixo:

<http://mateus-teixeira.blogspot.com.br/2009/10/acentos-no-ncl.html>

Ou acessando o documento criado por ele disponível em:

[http://www.ncl.ucar.edu/Document/Manuals/ncl](http://www.ncl.ucar.edu/Document/Manuals/ncl_ptBR.pdf) ptBR.pdf.

Em NCL para inserir um comentário(s) utiliza-se o **ponto e vírgula (;)**. Isto é, tudo que estiver à direita do ";"será considerado como comentário.

#### Exemplo:

Vamos escrever precipitação, então vamos acentuar as letras  $\tilde{a}$  e ç.

No corpo principal do seu script (entre o begin e o end), proceda da seguinte maneira:

atilde = "a∼H-13V2F35∼D∼FV-2H3∼"; ã  $\text{cedil} = \text{``c} \sim \text{H-13F35} \sim \text{K} \sim \text{FH2} \sim \text{''}$  ;  $\text{c}$ 

res@gsnCenterString = "Precipita"+cedil+atilde+"o"

Veja que é bem simples acentuar e não se preocupe que nos próximos tópicos serão mostrados exemplos reais de como acentuar em NCL. Isso foi apenas um exemplo.

# <span id="page-9-1"></span>6 Superscripts e subscripts

Em NCL você pode manipular *strings* de várias maneiras. Veja o link abaixo.

<http://www.ncl.ucar.edu/Applications/fcodes.shtml>

Os mais usados são: "S" (superscripts) e "B" (subscripts).

Vejamos alguns exemplos:

temperatura: ∼S∼o∼N∼C ⇒ <sup>o</sup>C

velocidade: m s∼S∼-1∼N∼ ⇒ m s<sup>-1</sup>

radiação: W m∼S∼-2∼N∼ ⇒ W m<sup>-2</sup>

altura geopotencial em 200 hpa: zgeo∼B∼200hpa∼N∼ ⇒ zgeo<sub>200hpa</sub>

O ∼N∼ quer dizer para voltar ao modo normal, porque se deixarmos apenas o ∼S∼, tudo que vier após ficara no modo *superscript*.

# <span id="page-10-0"></span>7 Cores, fontes, estilos de linha, preenchimento, marcadores e projeções

Há um número considerável de cores disponíveis no NCL. Além dessa tabela, o usuário tem a liberdade de criar suas próprias cores. Vejam os links abaixo para visualizar as tabelas disponíveis.

[http://www.ncl.ucar.edu/Document/Graphics/color](http://www.ncl.ucar.edu/Document/Graphics/color_table_gallery.shtml) table gallery.shtml

Há também a seleção pelo nome da cor:

[http://www.ncl.ucar.edu/Document/Graphics/named](http://www.ncl.ucar.edu/Document/Graphics/named_colors.shtml) colors.shtml

Tipos de fontes: [http://www.ncl.ucar.edu/Document/Graphics/font](http://www.ncl.ucar.edu/Document/Graphics/font_tables.shtml) tables.shtml

Estilos de linhas: <http://www.ncl.ucar.edu/Document/Graphics/Images/dashpatterns.png>

Padrão de preenchimento: <http://www.ncl.ucar.edu/Document/Graphics/Images/fillpatterns.png>

Tipos de marcadores: <http://www.ncl.ucar.edu/Document/Graphics/Images/markers.png>

Projeções disponíveis: [http://www.ncl.ucar.edu/Document/Graphics/map](http://www.ncl.ucar.edu/Document/Graphics/map_projections.shtml)\_projections.shtml

# <span id="page-10-1"></span>8 Gráficos

O objetivo deste tópico consiste em disponibilizar *scripts* prontos para que sejam alterados pelos usuários.

Cada usuário terá uma necessidade diferente na hora de gerar o seu gráfico, isto é, gráfico de linha, barra, com duas linhas, com dois eixos dentre outros. Os *scripts* serão comentandados na sua maioria para facilicar o entedimento.

Dúvidas ou sugestões podem ser enviadas para o meu e-mail (jgmsantos@gmail.com) que terei o maior prazer em ajudar na medida do possível. Não sei tudo e não esqueçam de pedir ajuda na lista de discussão do NCL (ncl-talk@ucar.edu).

Os dados utilizados para gerar as figuras estão no formato netCDF e podem ser baixados em:

[https://dl.dropboxusercontent.com/u/8357888/homepage/ncl/arquivos.nc.tar.gz.](https://dl.dropboxusercontent.com/u/8357888/homepage/ncl/arquivos.nc.tar.gz)

Para descompactar digite no seu terminal tar -zxvf arquivos.nc.tar.gz.

A Figura [1](#page-11-1) mostra alguns elementos que compõem um gráfico. As informações servem para gráficos 1D e 2D.

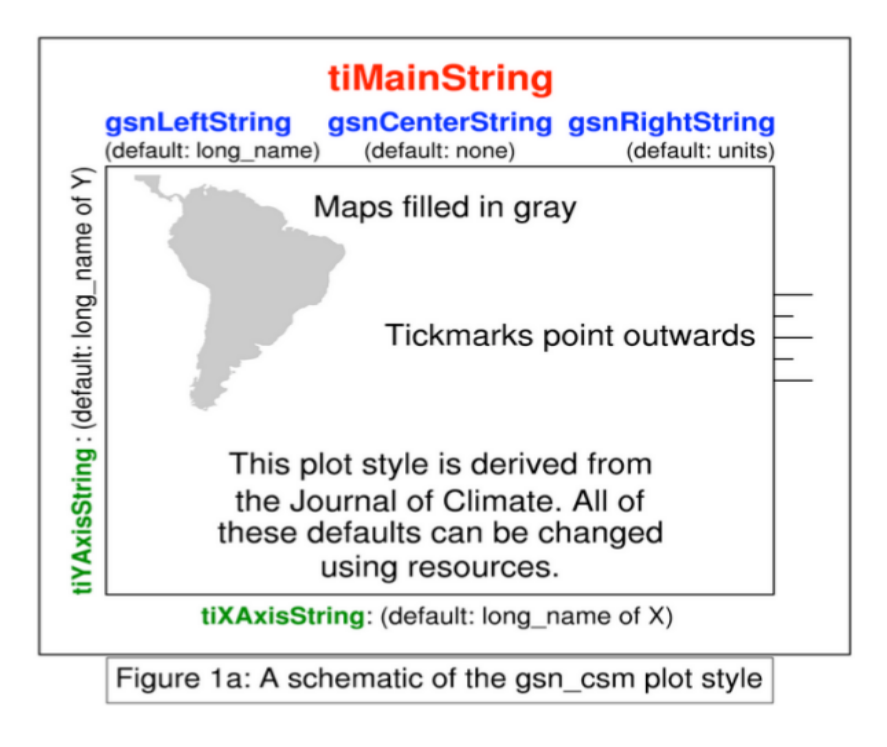

<span id="page-11-1"></span>Figura 1: Elementos que compõem um gráfico. Fonte: Mini Graphics Manual, página 5

# <span id="page-11-0"></span>8.1 Gráfico de linha

Os gráficos de linha podem ser acessados nos links abaixo. Com esses links acima o usuário será capaz de criar seus próprios *scripts* e gerar suas figuras.

<http://www.ncl.ucar.edu/Applications/xy.shtml> .

[http://www.ncl.ucar.edu/Applications/gsn](http://www.ncl.ucar.edu/Applications/gsn_xy.shtml) xy.shtml.

Entendo que para gerar um gráfico de linha são necessárias algumas informações como o título do gr´afico, o t´ıtulo para os eixos x e y, cor da linha, se ter´a marcadores ou n˜ao, a espessura da linha, o estilo de linha (contínua ou tracejada) e a legenda. Espero não ter omitido nenhuma informação.

Com *script* abaixo será criada uma série temporal de temperatura em Kelvin. O dado corresponde a dois anos de dados mensais, ou seja, apresenta 24 tempos.

Para executar o script digite no seu terminal Linux ncl ex01.ncl.

1 load "\$NCARG ROOT/lib/ncarg/nclscripts/csm/gsn code.ncl" 2 load "\$NCARG ROOT/lib/ncarg/nclscripts/csm/gsn csm.ncl" 3 4 begin  $5 f = \text{addfile}$  ("../../arquivos/tair.2011.2012.nc", "r")  $6 u = short2fft(f \rightarrow air)$  $7 \text{ wks} = \text{gsn\_open\_wks}(\text{``png''}, \text{``ex01''})$ 8 plot = gsn\_csm\_xy(wks,ispan(1,12,1),u(0:11, $\{1000\}$ , $\{-2\}$ , $\{300\}$ ),False) 9 end

#### Descrição do primeiro script:

Nas linhas 1 e 2 são lidas as bibliotecas que ficam no início do *script*. Um *script* em NCL é composto por **begin** e end (linhas 4 e 9, respectivamente) e as instruções e comandos ficam entre eles.

Na linha 5 corresponde a abertura do arquivo para leitura "r". A linha 6 é a atribuição da variável do arquivo. Veja que foi usada a função [short2flt](http://www.ncl.ucar.edu/Document/Functions/Contributed/short2flt.shtml) para descompactar o dado. Isso foi feito porque o dado é do tipo short. Na linha 7 está a extensão e nome do arquivo que será gerado (ex01.png). A linha 8 é a criação do *plot* propriamente dito por meio da função gsn [csm](http://www.ncl.ucar.edu/Document/Graphics/Interfaces/gsn_csm_xy.shtml) xy . Observe que foram selecionados os doze primeiros meses (0:11). Em NCL o primeiro índice inicia em 0 e não em 1.

A função [ispan](http://www.ncl.ucar.edu/Document/Functions/Built-in/ispan.shtml) cria um vetor com 24 posições já que nosso dado é mensal composto de dois anos, ou seja, 24 meses.

Lembrando que serão mostrados todos os tempos (:), primeiro nível que corresponde a 1000 hPa, latitude fixa em -2 e longitude fixa em 300. O False indica que não está sendo aplicada nenhuma formatação ao gráfico.

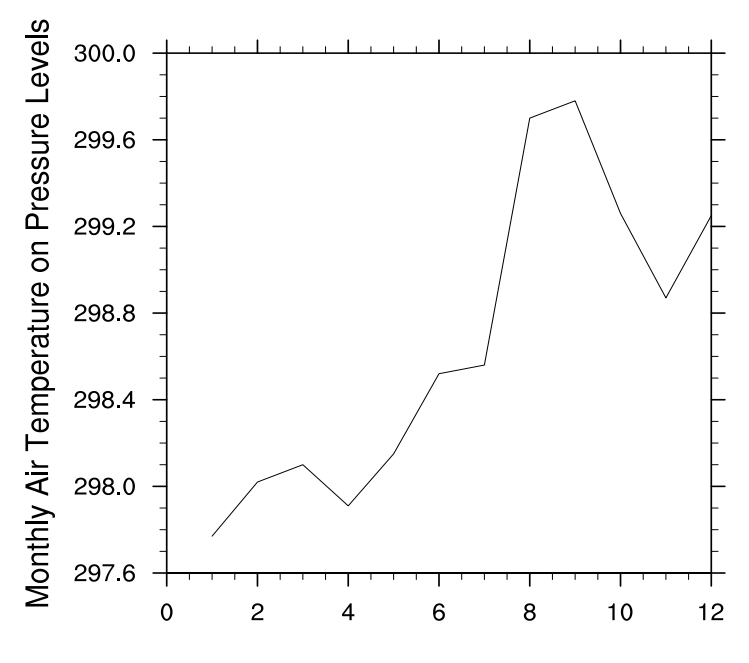

Figura 2: Meu primeiro gráfico.

Observe que o gráfico não é o que desejamos, ele está bem bruto. Contudo, podemos formatar

a figura habilitando o que se chama de recursos que pode conter valores lógicos False ou True. Na linha 8 do script acima, veja que há um False, como foi dito anteriormente, o gráfico não apresenta qualquer tipo de formatação.

Agora, vamos mudar esse recurso para  $True$  e começar a formatar a figura.

Inicialmente, vamos atribuir títulos a figura usando as funções [tiMainString,](http://www.ncl.ucar.edu/Document/Graphics/Resources/ti.shtml) [tiXAxisString](http://www.ncl.ucar.edu/Document/Graphics/Resources/ti.shtml#tiXAxisString) e [tiYAxisString.](http://www.ncl.ucar.edu/Document/Graphics/Resources/ti.shtml#tiYAxisString) Essas funções são responsáveis por incluir o título principal da figura e os títulos para os eixos x e y, respectivamente.

O *script* abaixo adicionará os títulos. Note que vou usar o mesmo *script* com a diferença que vou acrescentando informações para formatar o gráfico.

```
1 load "$NCARG ROOT/lib/ncarg/nclscripts/csm/gsn code.ncl"
2 load '$NCARG_ROOT/lib/ncarg/nclscripts/csm/gsn_csm.ncl"
3 load "$NCARG ROOT/lib/ncarg/nclscripts/csm/contributed.ncl"
4
5 begin
6 ecirc = "e∼H-13V2F35∼C∼FV-2H3∼"; \hat{e} = usado para acentuar o eixo x
7 f = addfile (*.././arquivos/tair.2011.2012nc", "r")8
9 u = short2flt(f->air) ; tem que carregar o contributed.ncl para usar o short2flt
10
11 \text{ wks} = \text{gsn-open_wks}(\text{``png''}, \text{``ex02''})12
13 \text{ res} = \text{True}; res habilitado para formatar a figura
14 res@tiMainString = "Temperatura do Ar"
15 res@tiXAxisString = "M"+ecirc+"s"
16 res@tiYAxisString = "Temperatura (K)"
17
18 plot = gsn_csm_xy(wks, ispan(1,2,1),u(0:11,\{1000\},\{-2\},\{300\}),res)
19
20 end
```
Ao rodar o script (ncl ex02.ncl) será gerada a figura abaixo (Figura [3\)](#page-14-0).

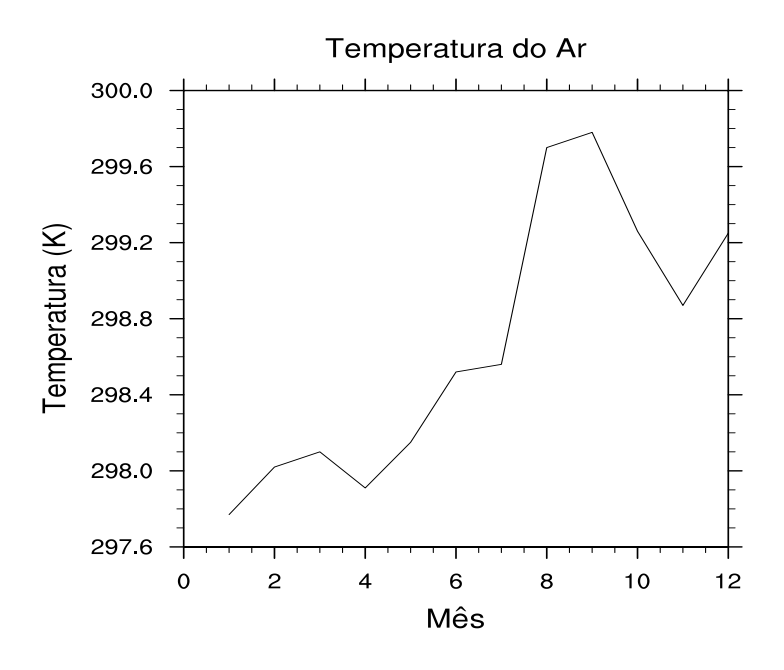

<span id="page-14-0"></span>Figura 3: Adicionando título ao gráfico.

Agora, vamos formatar os eixos  $x \in y$  do gráfico.

```
1 load "$NCARG ROOT/lib/ncarg/nclscripts/csm/gsn code.ncl"
2 load "$NCARG ROOT/lib/ncarg/nclscripts/csm/gsn csm.ncl"
3 load "$NCARG ROOT/lib/ncarg/nclscripts/csm/contributed.ncl"
4 ecirc = "e∼H-13V2F35∼C∼FV-2H3∼"; \hat{e} = usado para acentuar o eixo x
5 begin
6
7 f = \text{addfile} ("../../arquivos/tair.2011.2012.nc","r")
8
9 u = short2fft(f \text{-} > air)10 u = u-273.15 ; converte de Kelvin para Celsius
11
12 \text{ wks} = \text{gsn-open_wks}(\text{``png''}, \text{``ex03''})13
14 \text{ res} = \text{True}15 res@tiMainString = "Temperatura em 2∼S∼o∼N∼S e 300∼S∼o∼N∼W"
16 res@tiXAxisString = "M"+ecirc+"s"
17 res@tiYAxisString = "Temperatura (∼S∼o∼N∼C)"
18 \text{ res@tr} \times \text{Min} = 119 res@tmXBMode = "Explicit"20 res@tmXBValues = (1,2,3,4,5,6,7,8,9,10,11,12)21 res@tmXBLabels = (/"J", "F", "M", "A", "M", "J", "J", "A", "S", "O", "N", "D"/)
22 res@trYMinF = 24.
23 res@trYMaxF = 27.
24
25 plot = gsn_csm_xy(wks,ispan(1,12,1),u(0:11,\{1000\},\{-2\},\{300\}),res)26
27 end
```
Rode este script da seguinte forma no seu terminal Linux ncl ex03.ncl.

Na linha 19 o eixo x foi formatado de forma explícita. Há outras maneiras de formatação disponíveis [aqui.](http://www.ncl.ucar.edu/Document/Graphics/Resources/tm.shtml#tmXBMode) Na linha 20, como estamos usando apenas 12 meses, isso corresponde a posição no eixo x para cada mês e cada posição recebe uma string (linha 21). Nas linhas 22 e 23 são fixados os valores mínimo e máximo, respectivamente. O resultado desse *script* é a figura abaixo

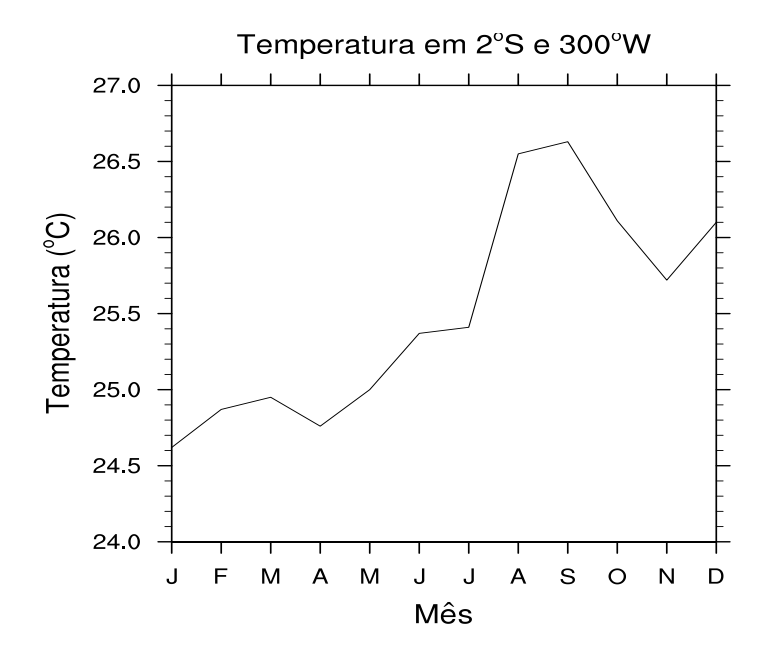

Figura 4: Formatando os eixos x e y.

Após adicionar os títulos ao gráfico e formatar os eixos x e y, vamos personalizar a linha e adicionar uma legenda.

```
1 load "$NCARG ROOT/lib/ncarg/nclscripts/csm/gsn code.ncl"
2 load "$NCARG ROOT/lib/ncarg/nclscripts/csm/gsn csm.ncl"
3 load "$NCARG ROOT/lib/ncarg/nclscripts/csm/contributed.ncl"
4 ecirc = "e∼H-13V2F35∼C∼FV-2H3∼"; \hat{e} = usado para acentuar o eixo x
5 begin
6
7 f = \text{addfile}({\text{``}../../arquivos/tair}.2011.2012 \text{...''}, {\text{``r''}})8
9 u = short2fft(f \text{-} > air)10 u = u - 273.1511
12 \text{ wks} = \text{gsn-open_wks}(\text{``png''}, \text{``ex04''})13
14 \text{ res} = \text{True}15 res@tiMainString = "Temperatura em 2∼S∼o∼N∼S e 300∼S∼o∼N∼W"
16 res@tiXAxisString = "M"+ecirc+"s"
17 res@tiYAxisString = "Temperatura (∼S∼o∼N∼C)"
18 \text{ res@tr} \times \text{Min} = 119 res@tmXBMode = "Explicit"20 res@tmXBValues = (1,2,3,4,5,6,7,8,9,10,11,12)21 res@tmXBLabels = (/ "J", "F", "M", "A", "M", "J", "J", "A", "S", "O", "N", "D" /)
22 res@trYMinF = 24.
```
23 res@trYMaxF =  $27$ . 24 res@xyLineThicknesses  $= 5.0$  $25$  res@xyLineColors = "red" 26 res@xyMarkLineMode = "MarkLines"  $27$  res@xyMarkers = 16  $28 \text{ res@xyMarkerColors} = \text{``red''}$  $29$  res@xyDashPattern = 15  $30 \text{ res@xvMarkerSizeF} = 0.02$ 31 res@pmLegendDisplayMode = "Always"  $32$  res@pmLegendSide  $=$  "Top" 33 res@pmLegendParallelPos $F = 0.22$ 34 res@pmLegendOrthogonalPosF = -0.3  $35$ res@pmLegendWidthF =  $0.15$  $36$  res@pmLegendHeight $F = 0.18$  $37 \text{ res@lgPerimOn} = \text{False}$  $38$  res@lgLabelFontHeightF =  $.02$ 39 res@xyExplicitLegendLabels = "Temperatura" 40 41 plot = gsn\_csm\_xy(wks,ispan(1,12,1),u(0:11, $\{1000\}$ , $\{-2\}$ , $\{300\}$ ),res) 42 43 end

Rode este script da seguinte forma no seu terminal Linux ncl ex04.ncl.

Nesse novo *script* adicionamos novas formatações referente à linha do gráfico. A [linha 24](http://www.ncl.ucar.edu/Document/Graphics/Resources/xy.shtml) é a espessura da linha, na [linha 25](http://www.ncl.ucar.edu/Document/Graphics/named_colors.shtml) é a cor da linha, na [linha 26](http://www.ncl.ucar.edu/Document/Graphics/Resources/xy.shtml#xyMarkLineMode) o usário escolhe se deseja personalizar a linha, isto é, somente linha  $(Lines)$ , linha com marcadores  $(Markelines)$  ou apenas os marcadores (*Markers*), na [linha 27](http://www.ncl.ucar.edu/Document/Graphics/Images/markers.png) o tipo de marcador selecionado já que escolhemos *Marklines*, na [linha 28](http://www.ncl.ucar.edu/Document/Graphics/named_colors.shtml) é a cor do marcador selecionado, na [linha 29](http://www.ncl.ucar.edu/Document/Graphics/Images/dashpatterns.png) é o estilo de linha usado e na linha 30 está o tamanho do marcador que o usuário deseja.

As opções para personalizar a legenda vão da [linha 31](http://www.ncl.ucar.edu/Document/Graphics/Resources/pm.shtml) a 39. A linha 31 diz para mostrar a legenda, na [linha 32](http://www.ncl.ucar.edu/Document/Graphics/Resources/pm.shtml#pmLegendSide) a localização dela, na linha 33 é o deslocamento do legenda para direita (maiores valores) ou esquerda (menores valores), na linha 34 desloca para cima (maiores valores) ou para baixo (menores valores), nas linhas 35 3 36 referem-se a largura e altura da legenda, na linha 37 habilita (*True*) ou não (*False*) a caixa em volta da legenda, a linha 38 é o tamanho da fonte da legenda e na 39 é o nome que aparecerá na legenda. O usuário deve alterar os valores para suas necessidades.

Finalmente, geramos nosso primeiro gráfico de linha. É possível formatar ainda mais o gráfico, mas é impossível inserir todas as opções. O usuário deve pesquisar na página do NCL outras formatações de acordo com o seu interesse. Esses exemplos são básicos, mas já é suficiente para gerar figuras.

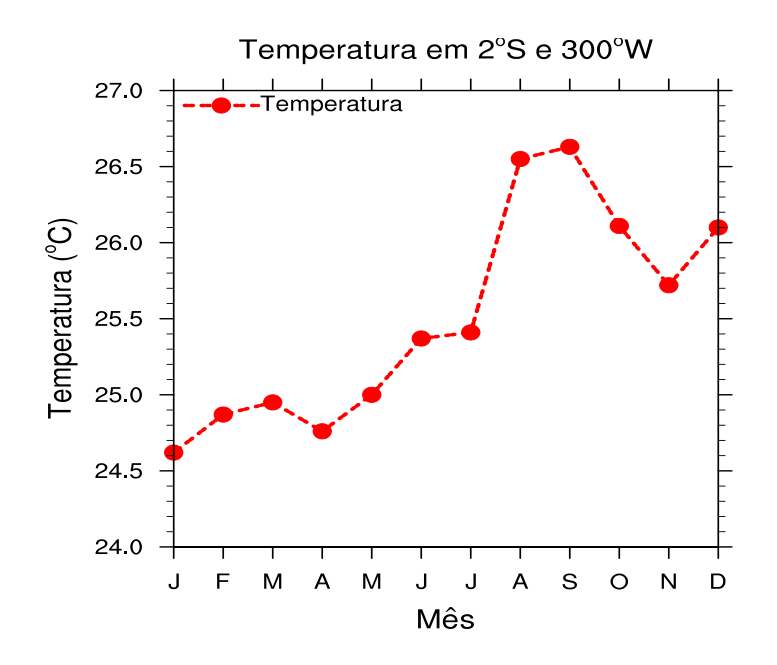

Figura 5: Formatando a linha do gráfico e adicionando legenda.

Não deixem de acessar os links abaixo para outras possibilidades de formatação de gráficos de linha.

<http://www.ncl.ucar.edu/Applications/xy.shtml> .

[http://www.ncl.ucar.edu/Applications/gsn](http://www.ncl.ucar.edu/Applications/gsn_xy.shtml) xy.shtml.

# <span id="page-17-0"></span>8.2 Gráfico de barra

Para gerar gráficos de barra podem ser usadas as mesmas funções e opções utilizadas para o gráfico de linha. A diferença está em habilitar a função gsnXYBarChart para True. Vejamos o exemplo abaixo.

### load "\$NCARG\_ROOT/lib/ncarg/nclscripts/csm/gsn\_code.ncl" load "\$NCARG\_ROOT/lib/ncarg/nclscripts/csm/gsn\_csm.ncl" load "\$NCARG ROOT/lib/ncarg/nclscripts/csm/contributed.ncl"

#### begin

 $f = \text{addfile}$  ("../../arquivos/tair.2011.2012.nc","r")

```
u = short2ft(f \rightarrow air)u = u - 273.15
```
 $wks = gsn\_open_wks("png", "ex01")$ 

```
res = Trueres@gsnXYBarChart = True; habilita gráfico de barras
```
plot = gsn\_csm\_xy(wks,ispan(1,12,1),u(0:11, $\{1000\}$ , $\{-2\}$ , $\{300\}$ ),res)

#### end

Ao executar o script acima será gerada a figura abaixo sem formatação alguma.

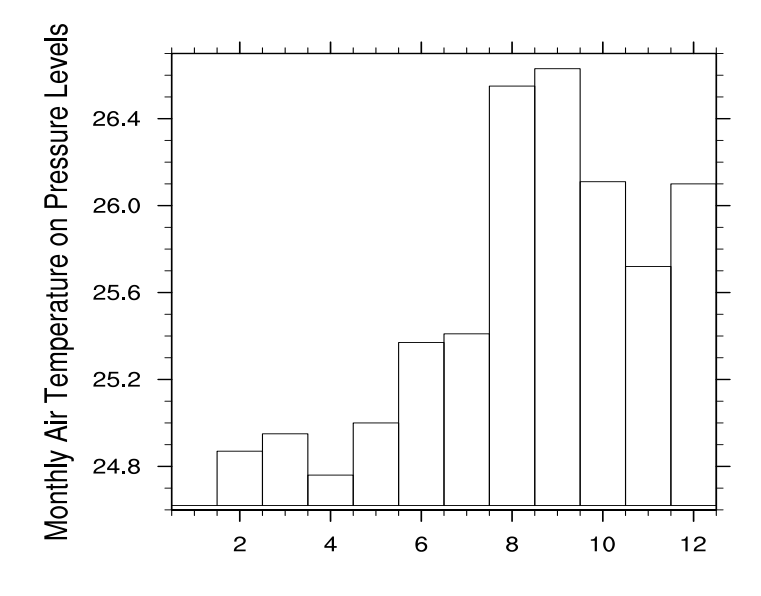

Figura 6: Primeiro gráfico de barras.

Essa gráfico necessita de formatação, vajamos o exemplo abaixo para saber como ficará o gráfico com as devidas formatações.

```
load "$NCARG_ROOT/lib/ncarg/nclscripts/csm/gsn_code.ncl"
load "$NCARG_ROOT/lib/ncarg/nclscripts/csm/gsn_csm.ncl"
load "$NCARG ROOT/lib/ncarg/nclscripts/csm/contributed.ncl"
```
begin

```
ecirc = "e∼H-13V2F35∼C∼FV-2H3∼"; ê
f = \text{addfile} ("../../arquivos/tair.2011.2012.nc","r")
u =short2flt(f->air)
u = u - 273.15wks = gsn\_open_wks("png", "ex02")res = Trueres@gsnXYBarChart = True barras
res@trYMaxF = 28. ; máximo valor de y
res@trYMinF = 22.; mínimo valor de y
res@gsnXYBarChartColors = "navy"; cor da barra
res@ganXYBarCharWidth = 0.60; espaçamento entre as barras
res@tmXBMode = "Explicit"
res@tmXBValues = (1,2,3,4,5,6,7,8,9,10,11,12)
```

```
res@tmXBLabels = (/"J", "F", "M", "A", "M", "J", "J", "A", "S", "O", "N", "D" /)
res@tiMainString = "Temperatura em 2∼S∼o∼N∼S e 300∼S∼o∼N∼W"
res@tiXAxisString = "M" + ecirc + "s"res@tiYAxisString = "Temperatura (∼S∼o∼N∼C)"
```
plot = gsn\_csm\_xy(wks,ispan(1,12,1),u(0:11, $\{1000\}$ , $\{-2\}$ , $\{300\}$ ),res)

#### end

O resultado é a figura abaixo.

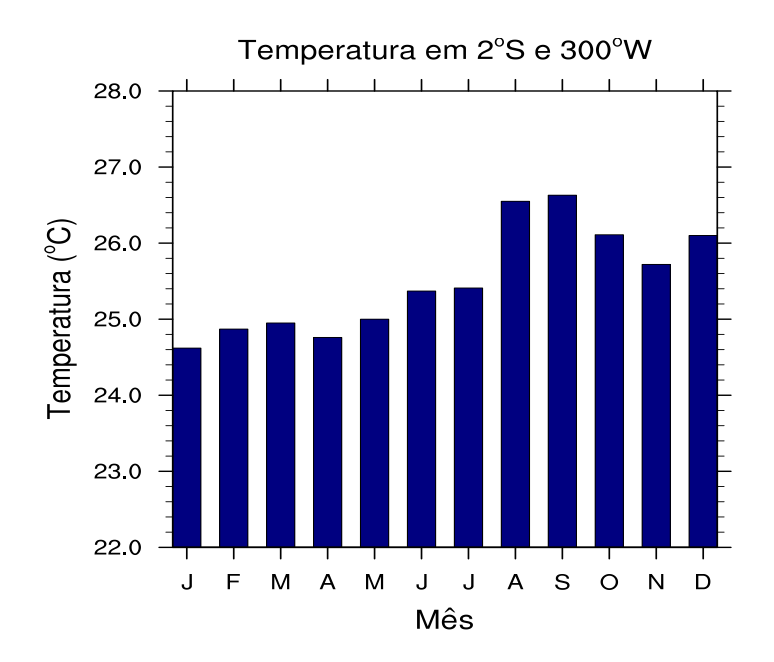

Figura 7: Formatando gráfico de barras.

Agora sim, o gráfico tem outro aspecto.

Vários exemplos de gráficos de barras podem ser encontrados no link abaixo.

<http://www.ncl.ucar.edu/Applications/bar.shtml> .

Navegue pela página e veja qual é a melhor opção para você.

### <span id="page-19-0"></span>8.3 Gráfico espacial

Outro tipo de gráfico que será visto aqui é o do tipo lat/lon. A ideia é a mesma dos tópicos anteriores, isto é, mostrar exemplos prontos para que o usuário possa posteriormente pesquisar e criar seus próprios scripts.

Aqui vai uma dica, antes de abrir seu arquivo via NCL procure olhar como é a estrutura dele. Por exemplo, o usuário pode usar o ncl filedump para isso.

Exemplo: Verificar a estrutura do arquivo tair.2011.2012.nc via ncl filedump.

No seu terminal Linux digite: ncl filedump tair.2011.2012.nc.

Na linha 32 terá a seguinte informação:

## short air ( time, level, lat, lon )

Isso quer dizer que a variável air é do tipo short com quatro dimensões (tempo, nível vertial, latitude e longitude), ou seja, ela precisa ser descompactada para visualizar corretamente os valores usando a função short2flt. Caso fosse float ou double, não haveria necessidade de descompactação.

Vamos ao nosso primeiro gráfico lat/lon.

## load "\$NCARG ROOT/lib/ncarg/nclscripts/csm/gsn code.ncl" load "\$NCARG\_ROOT/lib/ncarg/nclscripts/csm/gsn\_csm.ncl"

# begin

 $f = \text{addfile}$  ("../../arquivos/tair.2011.2012.nc","r")

 $t = f - \sum_{i=1}^{n}$ 

 $wks = gsn\_open_wks("png", "ex01")$ 

; plota o primeiro tempo  $(0)$ , primeiro nível vertical  $(1000 \text{ hPa})$ , todas as latitudes  $(.)$  e longitudes  $\left(\cdot\right)$ 

 $plot = gsn\_csm\_contour\_map\_ce(wks, t(0, \{1000\}, :,:).False)$ 

### end

O resultado é a figura abaixo.

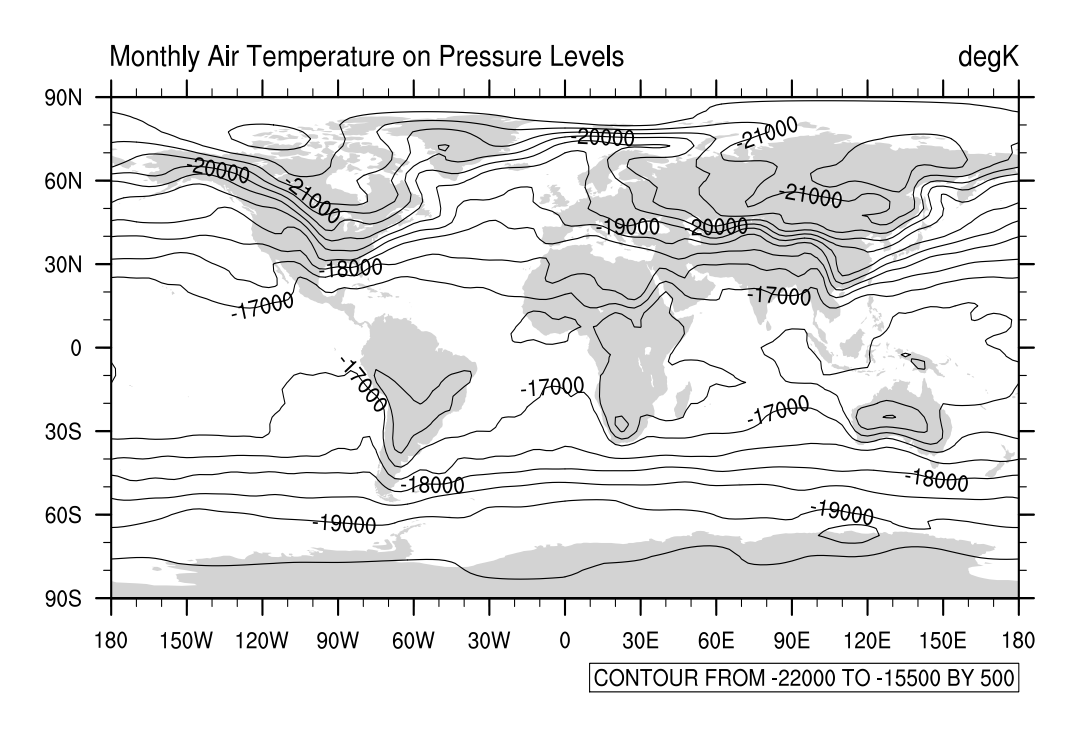

Figura 8: Meu primeiro gráfico lat/lon.

Observe que os valores de temperatura  $(K)$  estão diferentes, isso acontece por a variável **air** está compactada, para descompactar, usamos a função short2flt. Veja o script abaixo que realiza esse tarefa.

### load "\$NCARG ROOT/lib/ncarg/nclscripts/csm/gsn code.ncl" load "\$NCARG ROOT/lib/ncarg/nclscripts/csm/gsn csm.ncl" load "\$NCARG ROOT/lib/ncarg/nclscripts/csm/contributed.ncl"

### begin

```
f = \text{addfile}({\text{``}../}../arquivos/tair.2011.2012}.\text{nc", "r")}
```
 $t = short2fft(f - \alpha ir)$ 

```
wks = gsn\_open_wks("eps", "ex02")
```

```
plot = gsn_csm_contour_map_ce(wks,t(0,{1000},:,:),False)
```
### end

O resultado é a figura abaixo.

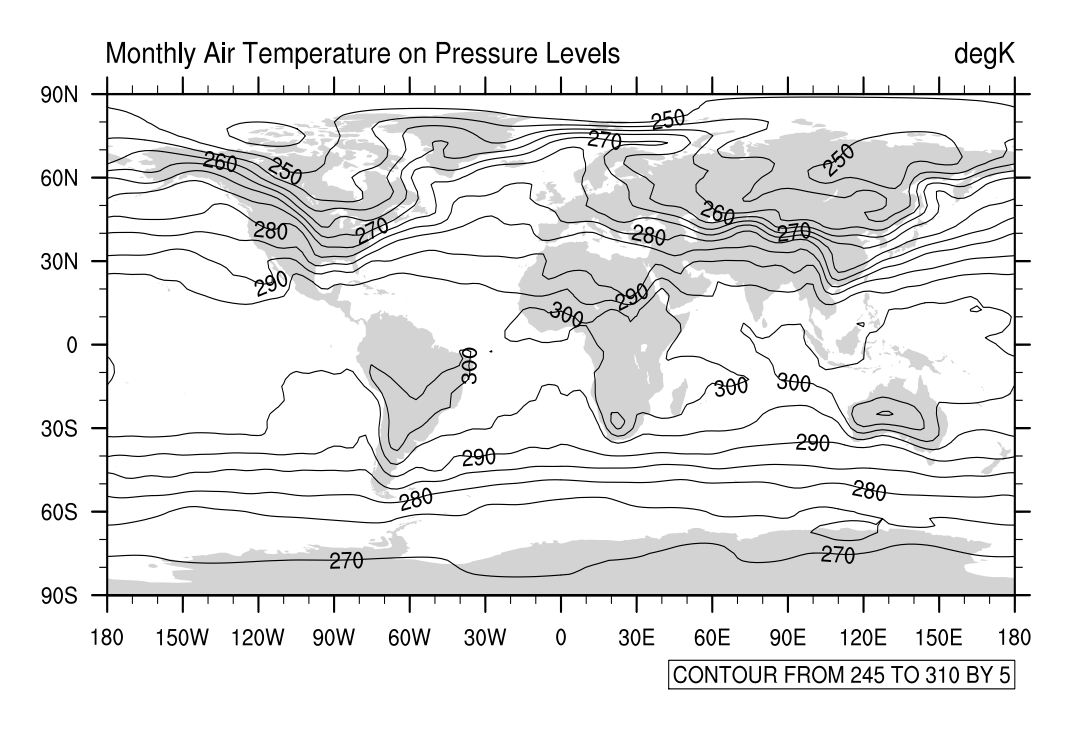

Figura 9: Variável descompactada.

Agora sim! Os valores estão na ordem de grandeza de uma temperatura (K).

No script abaixo, vamos incluir títulos como também alterar o intervalo dos contornos.

### load "\$NCARG\_ROOT/lib/ncarg/nclscripts/csm/gsn\_code.ncl" load "\$NCARG\_ROOT/lib/ncarg/nclscripts/csm/gsn\_csm.ncl" load "\$NCARG ROOT/lib/ncarg/nclscripts/csm/contributed.ncl"

### begin

 $f = \text{addfile}$  ("../../arquivos/tair.2011.2012.nc", "r")  $t = short2fft(f~\text{-}\text{-}\text{-}\text{air})$  $t = t - 273.15$  $wks = gsn\_open_wks("png", "ex03")$  $res = True$ res@tiMainString = "Temperatura em 1000 hPa"; título principal da figura res@gsnLeftString = "Fonte:  $NCEP/R2$ "; título do lado esquerdo  $res@ganCenterString = "Janeiro";$  título central res@gsnRightString = "∼S∼o∼N∼C"; t´ıtulo do lado direito res@cnLevelSelectionMode = "ManualLevels"; fixa os valores manualmente res@cnMinLevelValF = -40. ; fixa o mínimo valor do contorno res@cnMaxLevelValF =  $40.$ ; fixa o máximo valor valor do contorno  $res@cnLevelSpacingF = 10.$ ; fixa o espaçamento do contorno  $res@cnInfolabelOn = False$ ; desabilitat informações do contorno

#### end

O resultado é a figura abaixo.

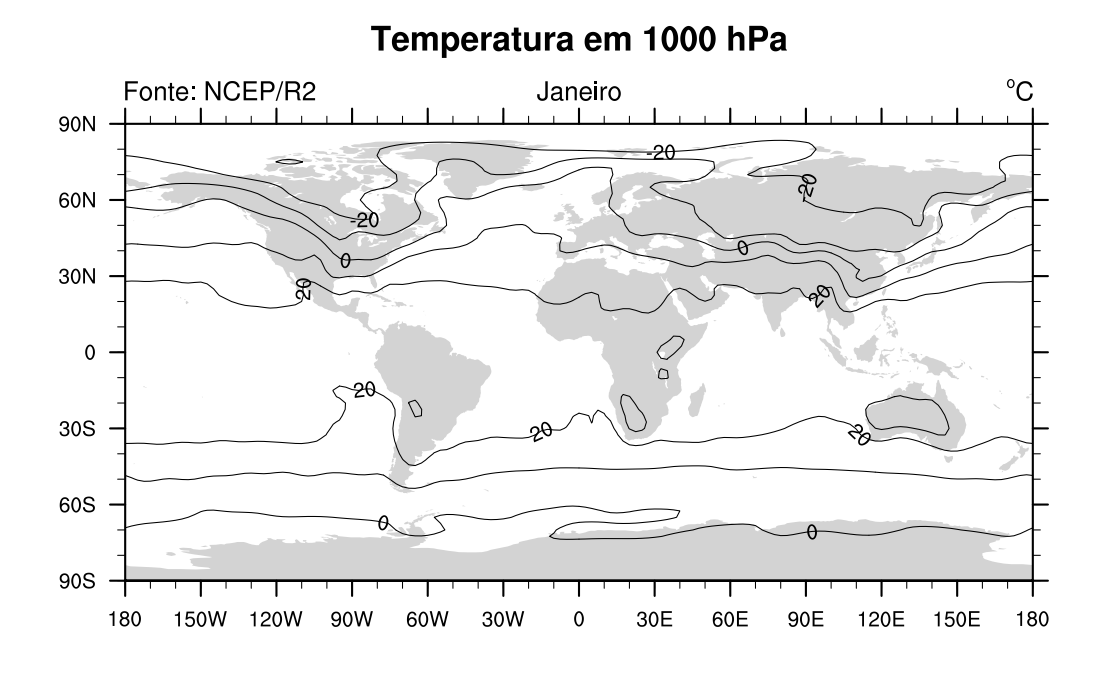

Figura 10: Adicionando títulos e fixando valores máximo e mínimo.

Além do gráfico de contorno, às vezes, o usuário deseja visualizar o gráfico de forma preenchida ou *shaded*. O *sript* abaixo é um bom exemplo de como realizar essa tarefa.

## load "\$NCARG ROOT/lib/ncarg/nclscripts/csm/gsn code.ncl" load "\$NCARG\_ROOT/lib/ncarg/nclscripts/csm/gsn\_csm.ncl" load "\$NCARG ROOT/lib/ncarg/nclscripts/csm/contributed.ncl"

#### begin

 $f = \text{addfile}$  ("../../arquivos/tair.2011.2012.nc", "r")

```
t = short2fft(f - \alpha ir)t = t - 273.15
```

```
wks = gsn\_open_wks("png", "ex04")
```
; muda as cores de preenchimento. Veja a tabela de cores. gsn define colormap(wks,"BlAqGrYeOrRe")

 $res = True$ res@tiMainString = "Temperatura em 1000 hPa" res@gsnLeftString = "Fonte: NCEP/R2"

res@gsnCenterString = "Janeiro" res@gsnRightString = "∼S∼o∼N∼C"  $res@cnLinesOn = False ; desabilita o gráfico de contorno$  $res@cnFillOn = True$ ; habilita o preenchimento do gráfico (shaded) res@lbOrientation = "Horizontal"; orientação da legenda (Horizontal ou Vertical)

plot = gsn\_csm\_contour\_map\_ce(wks,t(0,{1000},:,:),res)

### end

O resultodo é a figura abaixo.

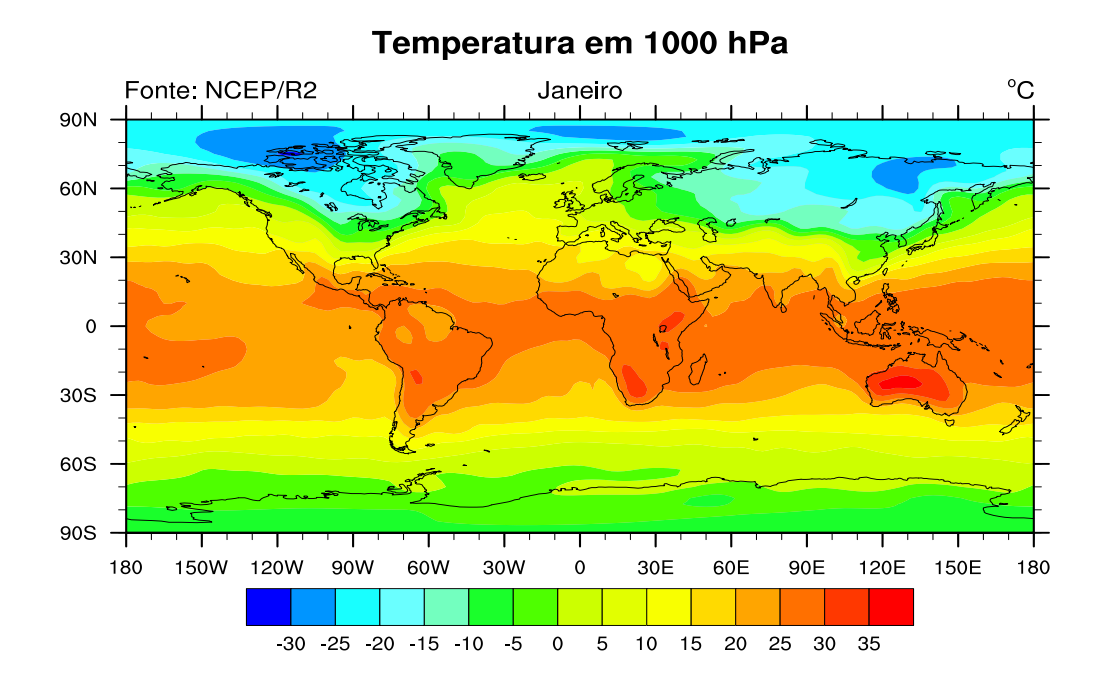

Figura 11: Gráfico preenchido (shaded).

Outro exemplo é a geração de mapas do tipo vetor do vento (vector). O exemplo abaixo mostra uma figura sobre a América do Sul no nível de 200 hPa para o mês de dezembro.

```
load "$NCARG_ROOT/lib/ncarg/nclscripts/csm/gsn_code.ncl"
load "$NCARG_ROOT/lib/ncarg/nclscripts/csm/gsn_csm.ncl"
load "$NCARG ROOT/lib/ncarg/nclscripts/csm/contributed.ncl"
```
### begin

```
a = addfile("../../arquivos/u.2011.2012nc", "r")b = addfile("../../arquivos/v.2011.2012.nc", "r")
u = short2fft(a-)uwndv = short2fft( b->vwnd)
```

```
vel = sqrt(u^2+v^2)copy VarCoords(u,vel)
wks = gsn\_open_wks("png", "ex05")gsn define colormap(wks,"BlAqGrYeOrReVi200")
res = Trueres@tiMainString = "Vetor velocidade do vento em 200 hPa"
res@ganLeftString = "NCEP/R2"res@gsnCenterString = "Dezembro"
res@gsnRightString = "m s∼S∼-1"
res@vpXF = 0.1; posição x onde será desenhada a figura
res@vpYF = 0.85; posição y onde será desenhada a figura
res@gsnSpreadColors = True ; use full colormap
res@gsnSpreadColorEnd = 193 ; last color to use
res@gsnSpreadColorStart = 6; first color to use
res@gsnMajorLonSpacing = 10; variação da escala do eixo x
res@gsnMajorLatSpacing = 10; variação da escala do eixo y
res@vcRefMagnitudeF = 15.0 ; magntiude de vetor
res@vcRefLengthF = 0.050; comprimento do vetor
res@vcGlyphStyle = "CurlyVector"; efeito de curvatura nos vetores
res@vcMinDistanceF = 0.01; espessura dos vetores
res@vcRefAnnoOrthogonalPosF = -1.0 ; deslocamento da legenda da velocidade
res@mpMinLonF = -90. ; longitude oeste
res@mpMaxLonF = -30. ; longitude leste
res@mpMinLatF = -60.; latitude sul
res@mpMaxLatF = 20.; latitude norte
res@mpOutlineBoundarySets = "National"; most a divisao dos paísesres@mpDataSetName = "Earth..4"
res@mpDataBaseVersion = "MediumRes"
res@mpOutlineOn = True
res@mpOutlineSpecifiers = \langle "Brazil:states"\rangle); divisão do estados brasileiros
res@mpFillOn = False ; mapa com fundo branco
res@lbOrientation = "Vertical"; orientação da legenda (Horizontal ou Vertical)
res@vcLevelSelectionMode = "ExplicitLevels"; fixa o nível explicitamente
res@vcLevels = ispan(10,40,2); níveis de velocidade da legenda
```
plot=gsn\_csm\_vector\_scalar\_map\_ce(wks,u(11, $\{200\}$ ,:,:),v(11, $\{200\}$ ,:,:),vel(11, $\{200\}$ ,:,:), res)

### end

O resultodo é a figura abaixo.

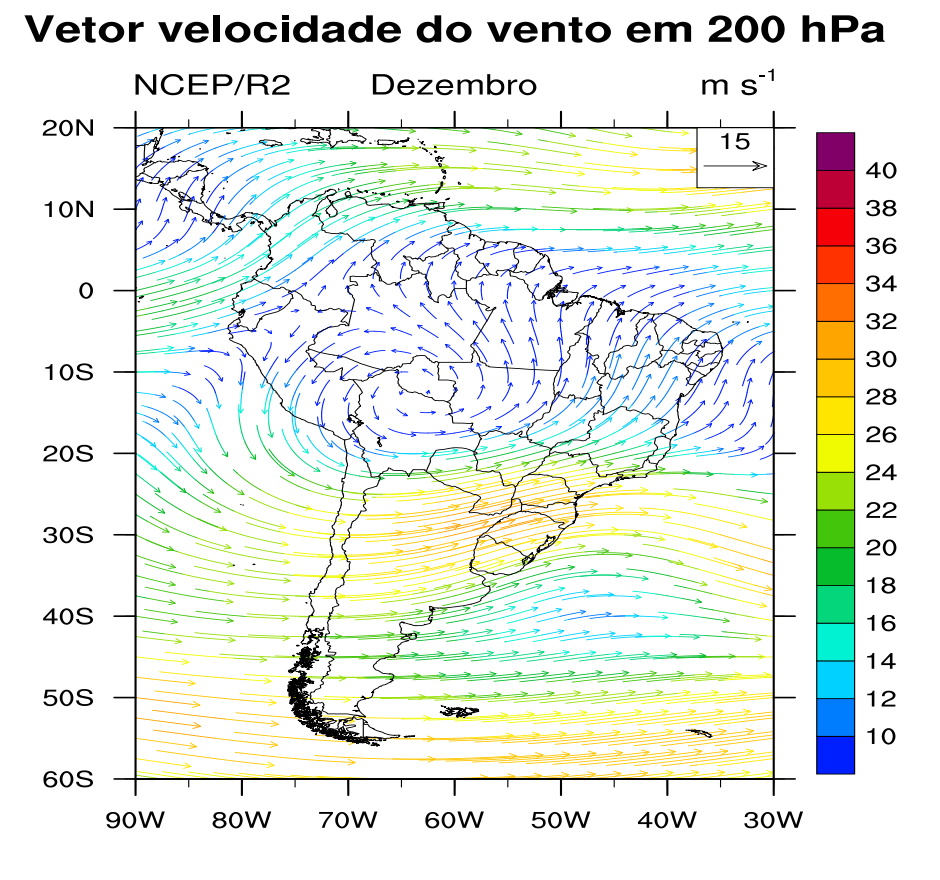

Figura 12: Gráfico de vetor.

# <span id="page-26-0"></span>9 Considerações finais

Acredito que esse tutorial sobre NCL veio em boa hora porque há pouco ou quase nada de material disponível na língua portuguesa. No Brasil esse *software* ainda tem um público muito pequeno que o utiliza e acredito que com a sua difus˜ao, em breve teremos gente de norte a sul e de leste a oeste usando essa ferramenta t˜ao poderosa.

 $E$  sempre bom ter algo no nosso idioma, mas às vezes, temos que entrar em modo *hard* para aprender algo novo, em outro idioma e ainda mais sozinho. Espero que vocês gostem desse material.

 $\dot{E}$  sempre bom ter o retorno de quem usa qualquer material, pois desta forma pode-se melhorálo cada vez mais. Usem e divulguem, quem guarda coisas é baú e os "pano preto" que não passam nada para ninguém.

Dúvidas, sugestões e críticas podem ser enviadas para jgmsantos@gmail.com.

Obrigado!

Guilherme Martins.

# <span id="page-27-0"></span>10 Links importantes

Site que contém esse tutorial: [http://guilhermemartins.hd1.com.br/.](http://guilhermemartins.hd1.com.br/)

Site oficial: [http://www.ncl.ucar.edu/.](http://www.ncl.ucar.edu/)

Tutorial em português: [http://www.ncl.ucar.edu/Document/Manuals/ncl](http://www.ncl.ucar.edu/Document/Manuals/ncl_ptBR.pdf)\_ptBR.pdf.

Manual para gráficos: [http://www.ncl.ucar.edu/Document/Manuals/graphics](http://www.ncl.ucar.edu/Document/Manuals/graphics_man.pdf)\_man.pdf.

Manual oficial do NCL: [http://www.ncl.ucar.edu/Document/Manuals/language](http://www.ncl.ucar.edu/Document/Manuals/language_man.pdf) man.pdf.